## **Round-trip with OmegaT and translate5**

when wishing to have a bilingual side-by-side review for content translated in OmegaT.

Precondition: You have to translate a bilingual file format inside of OmegaT, which [translate5 is able to handle.](#)

## Step-by-step guide

This guide shows how to handle a round-trip based on the translation of a sdlxliff-file, done in OmegaT

- 1. translate your sdlxliff-file with OmegaT
- 2. Save it your edits.
- 3. Close your OmegaT.
- 4. On the file system open the project folder of your project and open the source folder
- 5. Take the sdlxliff file you find there
- 6. Import your sdlxliff file in translate5
- 7. Do your edits in translate5
- 8. Export your sdlxliff file from translate5. The export will give you a zip-package
- 9. Extract the sdlxliff file from the zip-package
- 10. Replace the sdlxliff file in the source folder of your project with the sdlxliff file from the zip package
- 11. Open your OmegaT project within OmegaT. All your changes from translate5 are within your project.

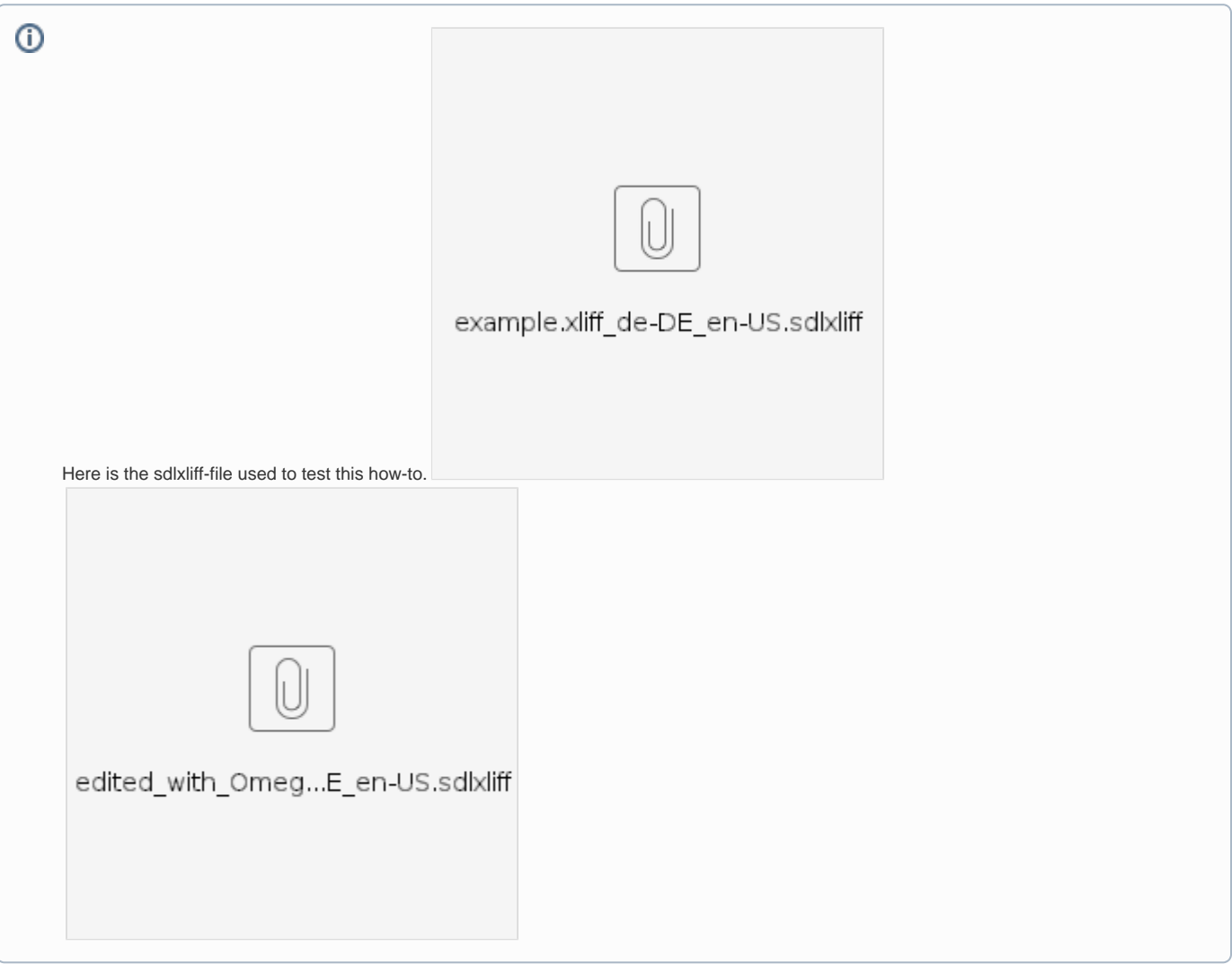

## Related articles

## **Error rendering macro 'contentbylabel'**

parameters should not be empty